# CSE 451: Section 1

C, GDB, Lab 1 intro 9/28/23

#### **Overview**

1) Review of C 2) Tools for debugging 3) Office hours, discussion board 4) Lab 1 intro

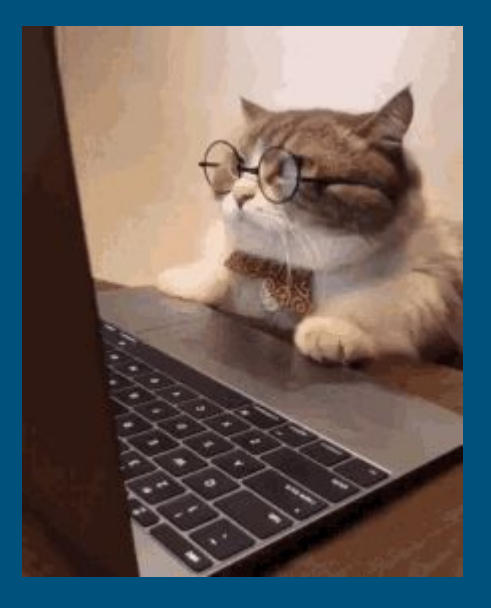

# Review of C

#### Pointers & Addresses

● **&**: Gets the address of where something is stored in (virtual) memory

- $\circ$  a 32/64 bit (4/8 byte) number
- you can do arbitrary math to a pointer value (might end up with an invalid address......)
	- Ptr++ Increments address by the size of the pointed to type
	- no pointer arithmetic on a void pointer!
- **\***: Dereferencing, "give me whatever is stored in memory at this address". ○ dereferencing invalid addresses (nullptr, random address) causes a segfault!

**\*\* A decent chunk of bugs are basically passing pointers when you shouldn't and vice versa\*\***

#### Pointers & Addresses

```
void increment (int* ptr) {
 *ptr = *ptr + 1;
```

```
void example() \{int x = 3;
  increment(\&x); // value of x?
```
 $\leftarrow$  Pass in a pointer ptr = address of an int \*ptr = value stored at the address ptr

 $\leftarrow$  Gets the address at which 'x' resides in memory

#### Pointers & Addresses

```
void class string (char** strptr) {
 *strptr = "class";
void example() \{char* str = "hello"; // what would strlen(str) return?char* str2 = str;class_string(\&str2); // what would print(fstr2) output?
```
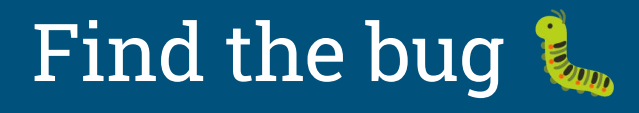

```
struct elem {
  int value;
  struct elem *next;
\};
int example(struct elem* e) {
  if (e != NULL) {
    return e->next->value;
  return -1;
```
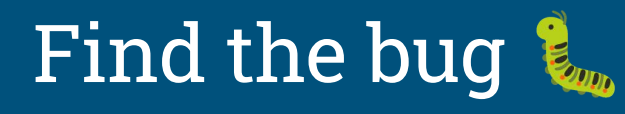

```
struct elem {
  int value;
  struct elem *next;
};
void increment(struct elem *e) {
  if (e != NULL) {
    e->value += 1;
  }
void example() {
  struct elem *e;
  increment(e);
```
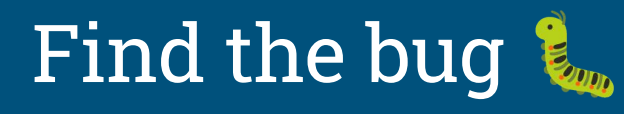

```
struct elem {
  int value;
  struct elem *next;
\};
struct elem* alloc_elem() {
  struct elem e;
  return &e;
void example() {
  struct elem* e = alloc_elem();
  if (e != NULL) {
    e->value = 0;
  H and
```
# Tools For Debugging

### Old Friend: Printf

Prints are very useful for simple debugging:

- How far have we reached in a function?
- How many times did we meet a condition?
- Function invocations & its parameters

However, sometimes prints are not enough:

- bugs in your code can impact printfs in unexpected ways
- printf grabs a console lock that may make the bug difficult to reproduce
- printf uses a buffer internally, so prints might be interleaved
- can't print in assembly

#### New Friend:

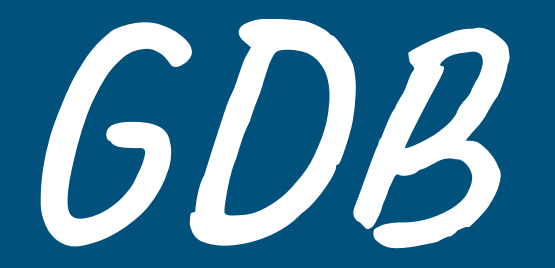

This is a systems class and you'll be doing a LOT of debugging Also lots of pointers. Really, the pointers are the main reason for the debugging

#### GDB commands to know: a non-exhaustive list

- gdb path/to/exe
- run: start execution of the given executable
- n: run the next line of code. If it's a function, execute it entirely.
	- ni: Same behavior, but goes one *assembly instruction* at a time instead.
- s: run the next line of code. If it's a function, step into it
	- si: Same as "s", but goes one assembly instruction at a time instead.
- c: run the rest of the program until it hits a breakpoint or exits

#### GDB commands to know: a non-exhaustive list

- $\bullet$  b  $\_\_\_\_\_\_\_\_\_\$  set a breakpoint for the given function or line (e.g. "b file.c:foo")
- bt: get the stack trace to the current point
- up/down: go up/down function stack frames in the backtrace
- $\bullet$  (r) watch  $\overline{\phantom{a}}$ : set a breakpoint for the given thing being accessed
- $\bullet$  p  $\_\_\_\_\_\_\_\_\_\$  print the value of the given thing
	- $\circ$  Can understand C-style variable syntax, e.g.: p  $*($  (struct my\_struct\*) ptr) interprets the memory pointed to by ptr as a `struct my\_struct`.
- $\bullet$   $\times$   $\_\_\_\_\_\_\_\_\_\_\_\$  examine the memory at an address. Many flags

#### GDB Example

```
#include <stdio.h>
     void increment(int *ptr) {
       if (pt = NULL) {
         exit(1);7
       *ptr += 1;int main() \{10
11
       int a, b, c;12
13
       printf("starting value for a: %d, b: %d, c: %d\n", a, b, c);
       increment(a);
15
       increment(a);16
17
       increment(NULL);
18
       return 0; // never reaches here
19
     -3
20
```

```
Reading symbols from a.out...done.
\lceil(gdb) b main
Breakpoint 1 at 0x40060d: file example.c, line 13.
(qdb) b 5Breakpoint 2 at 0x4005e9: file example.c, line 5.
(adb) run
Starting program: /homes/iws/jlli/a.out
Breakpoint 1, main () at example.c:13
          printf("starting value for a: %d, b: %d, c: %d\n", a, b, c);
13.
(qdb) print a
51 = 0(gdb) print b
$2 = 0(gdb) print c$3 = 32767\vert(qdb) n
starting value for a: 0, b: 0, c: 32767
14increment(a);(qdb) c
Continuing.
Breakpoint 2, increment (ptr=0x0) at example.c:5
           ext(1);
5.
((qdb) bt)#0 increment (ptr=0x0) at example.c:5
#1 0x0000000000400634 in main () at example.c:14
(gdb)
```
#### GDB Cheatsheet

See this GDB cheatsheet for a good overview of what's possible: <https://darkdust.net/files/GDB%20Cheat%20Sheet.pdf>

# **Logistics**

#### Regarding office hours

- $\bullet$  There are a lot of strange ways you can break xk
- Unlike in other classes, there are many functional ways to structure your code (no one right answer)
- Going through GDB in office hours is way too slow
- Please do preliminary debugging as far as you can before office hours, so we can give useful advice
- For particularly weird issues, we might not be able to solve your bug within available time constraints

### Discussion Board

If you've tried debugging and have come up against a wall that would take too long for office hours, consider posting on the discussion board.

Include DETAILS

- What is the problem (What did you expect to see? What actually happened?)
- Which methods does it manifest in
- What does work
- What debugging have you tried, & what did you find

Our time is limited and there are a lot more students than TAs, so our ability to be helpful is directly influenced by the quantity of useful debugging information you provide.

### Reminders

- Find a lab partner and fill out the form by tomorrow!
- Read through lab 1 handout
- Readings due every class

# Lab 1 Intro

# What is xk?

- xk stands for "e**x**perimental **k**ernel"
- Configured to run on qemu (hw emulator)
- A simpler version of the early linux kernel
- $-64$  bit port of  $xv6$

#### Different components of the xk kernel (roughly)

- Syscalls
- File System
	- file.c deals with open files management and managing the file info struct (lab1)
	- fs.c deals with writing and reading blocks from disk and other helper functions (lab4)
- Processes
	- fork/exec/wait implementation
	- proc.c and exec.c (lab 2)
- Memory management
	- writing the page fault handler (for stack, heap, and else), trap.c (lab3)

#### Where to start?

<https://gitlab.cs.washington.edu/xk-public/23au/blob/main/lab/lab1.md> Start by reading:

- **● lab/lab1.md** Assignment write-up
- **● lab/overview.md** A description of the xk codebase
- **● lab/memory.md** An overview of memory management in xk
- **● lab/lab1design.md** A design doc for the lab 1 code
	- You will be in charge of writing design docs for the future labs (which will be a bit more comprehensive than the one provided for lab 1). Check out lab/designdoc.md for details.

# Summary of Lab 1

- Setup your xk repo
- Read and learn about existing code
- Support file API (through syscalls)
	- syscall validation (checking for valid args etc.)
	- open file (I/O) abstraction
		- user: file descriptor
		- kernel: file\_info

### File API

#### fd = file descriptor

fd = open(filename)

Returns a per-process handle to be used in subsequent calls (implemented as a C int) Shell pre-assigns stdin, stdout as file descriptors (0, 1)

#### read/write(fd, buffer, numBytes)

Read or write numBytes into/out of buffer, changes position in file

 $new_f d = dup(fd)$ 

Make a new file descriptor, copy of the previous one (used in shell)

#### close(fd)

We're done with using this file descriptor

### File API

#### ● File descriptors

- used for all I/O, eg, network sockets, pipes for interprocess communication
- applications use read/write regardless of what it is reading/writing to
- per-process
	- but can be passed between processes
	- inherited by child processes
		- important for how fork/exec and the shell works
		- examples: ls | wc ls > tmpfile wc < tmpfile
- Kernel *should not* trust file descriptor (might not be previously opened, etc.)
	- applications should not be able to crash kernel

# File Syscalls

You will need to implement a number of file related system calls. Implementing syscalls consists of two steps:

- parsing and validating syscall arguments
	- see implemented syscalls for reference (sysfile.c)
	- argptr, argstr, argint, what do these functions do?
- perform the requested file operations
	- need to write your own file operations using the provide inode layer

#### File Descriptors - Kernel View

- Kernel needs to give out file descriptors upon open
	- must be give out the smallest available fd
	- fds are unique per process
		- $\blacksquare$  (fd 4 in process A can refer to a different file than fd 4 in process B)
	- there's a max number (NOFILE) of open files for each process
		- each process should know its fd to file mapping
- Kernel needs to deallocate file descriptors upon close
	- close(1) means that fd 1 is now available to be recycled and given out via open

# File Information

The current xk file system only implements a primitive inode layer, so you need to create a file abstraction yourself. You need to track at least the following information for each open file:

- In memory reference count
- A pointer to the inode of the file
- Current offset
- Access permissions (readable or writable)

#### File Info Struct

### Allocation of File Structs

After defining the file struct, you need a way to allocate it. You can statically allocate an array of file structs

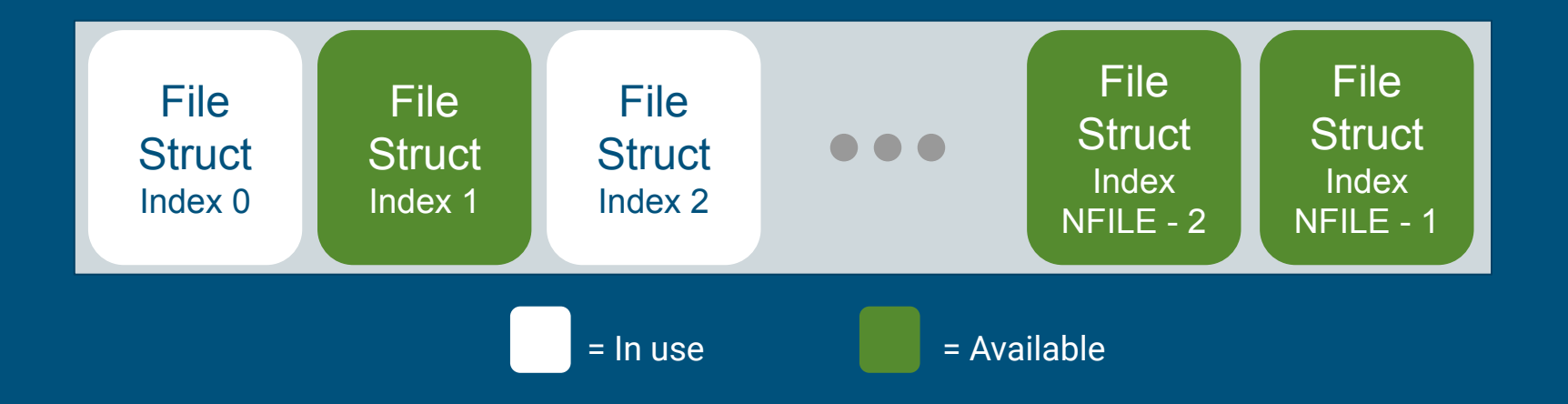

## Inode Layer

iopen() = looks up an inode using a given path (populates and loads inode into memory if necessary), increments the inode's reference count

irelease() = decrements this inode's reference count (internally, once the reference count is 0, this inode is removed from the inode cache)

readi() / concurrentreadi() = read data using this inode

writei() / concurrentwritei() = write data using this inode

locki() and unlocki() = locks or unlocks the inode (this does NOT change the inode's reference count)

File layer provides "policy" for accessing files, inode layer provides "mechanism" for reading/writing **Note: For Lab 1, it is likely not necessary to call locki() or unlocki() directly**

### Lab 1: Start Early!

- It takes time to set up and navigate the code base
- Compile Time Issues
- Getting comfortable with gdb

#### Git Resources

- Git manual: <https://git-scm.com/docs/user-manual>
- Git tutorial: [https://learngitbranching.js.org/?locale=en\\_US](https://learngitbranching.js.org/?locale=en_US)